# Connection-gids voor modemrouters

# Inhoud

[Inleiding](#page-0-0) [Voorwaarden](#page-0-1) [Vereisten](#page-0-2) [Gebruikte componenten](#page-1-0) **[Conventies](#page-1-1)** [Hardware configuratie](#page-1-2) **[Kabelkwesties](#page-1-3)** [Console poortproblemen](#page-2-0) **[Lijnconfiguratie](#page-3-0) [Bitmapinformatie](#page-4-0) [Modemconfiguratie](#page-4-1)** [Modules en modemconfiguratie](#page-5-0) [Een modemdop maken](#page-6-0) [Een Chatscripts maken](#page-6-1) [Omgekeerde telnetting](#page-7-0) **[Caveats](#page-8-0)** [Initialiseringsopdrachten voor specifieke modems van de fabrikant](#page-8-1) [Gerelateerde informatie](#page-9-0)

# <span id="page-0-0"></span>**Inleiding**

Dit document legt uit hoe u Cisco-routers en toegangsservers kunt configureren voor externe modems die worden aangesloten op asynchrone en AUX-poorten. Het verklaart hoe u de modem moet configureren om correct te functioneren wanneer verbonden. Dit document is gericht op verbinding met een troostpoort, maar alleen met betrekking tot concepten, niet op feitelijke installatie praktijken.

Opmerking: dit document is geen referentie voor de microcom- of MICA-modems die intern worden gebruikt op de AS5200, AS5300, AS5800, Cisco 2600 of Cisco 3600-routers. Dit document is ook geen referentie voor synchrone modems, hoewel er een aantal overeenkomsten kan zijn. Dit document is een referentie voor asynchrone modems. Hoewel veel van de informatie hier van toepassing kan zijn op synchrone modems, vertrouwt u er niet op wanneer u hen vormt.

# <span id="page-0-1"></span>Voorwaarden

### <span id="page-0-2"></span>Vereisten

Er zijn geen specifieke voorwaarden van toepassing op dit document.

#### <span id="page-1-0"></span>Gebruikte componenten

De informatie in dit document is gebaseerd op de onderstaande software- en hardwareversies.

- Cisco IOS® softwarereleases 9.2.1 en hoger
- Een modem die geschikt is voor V.34 (of beter)

N.B.: Dit document is niet van toepassing op platforms die de end-of-life status hebben bereikt, zoals ASM's, MSM's, CSM's, STS-10s of 500-CS.

De informatie in dit document is gebaseerd op apparaten in een specifieke laboratoriumomgeving. Alle apparaten die in dit document worden beschreven, hadden een opgeschoonde (standaard)configuratie. Als u in een levend netwerk werkt, zorg er dan voor dat u de mogelijke impact van een opdracht begrijpt voordat u het gebruikt.

### <span id="page-1-1"></span>**Conventies**

Raadpleeg de [Cisco Technical Tips Convention](//www.cisco.com/en/US/tech/tk801/tk36/technologies_tech_note09186a0080121ac5.shtml) voor meer informatie over documentconventies.

### <span id="page-1-2"></span>Hardware configuratie

De eerste stap om een modem aan een router toe te voegen is de hardware te installeren. De belangrijkste zorgen zijn welke kabels moeten gebruiken en waarom of waarom niet de console poort voor een modem te gebruiken.

#### <span id="page-1-3"></span>**Kabelkwesties**

Het is belangrijk om de modem aan de router aan te sluiten voordat u de modem vormt om communicatie tussen hen te verifiëren. Als de bekabeling onjuist is, wordt de rest van het proces mislukt.

In de regel worden externe modems gebouwd met een vrouwelijke gegevenscommunicatieapparatuur (DCE) DB-25 poort voor verbinding met een beheerapparaat zoals een PC of een router. Deze tabel helpt u om de juiste kabels te selecteren om de verbinding tussen de router en de modem te maken. De tabel bevat ook informatie over de vereiste bekabeling en de typen fysieke poorten op Cisco-routers waarop u een modem kunt aansluiten.

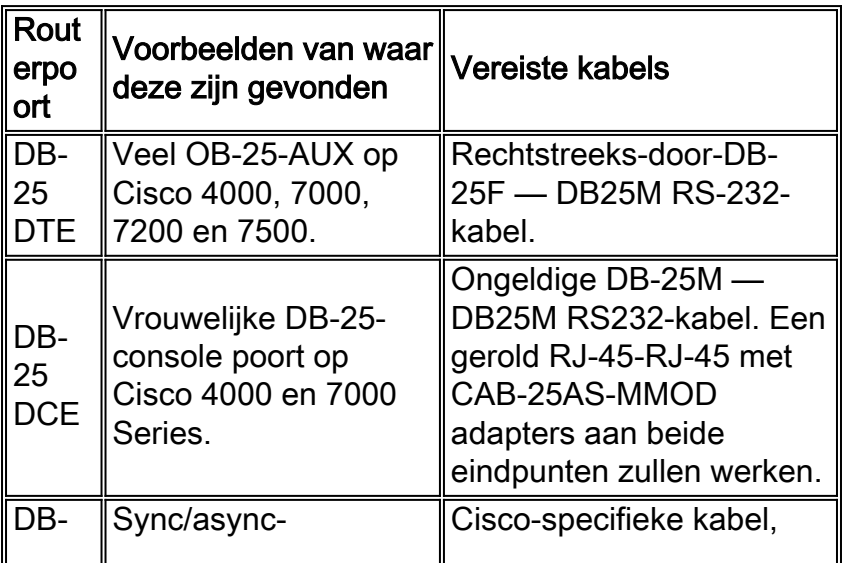

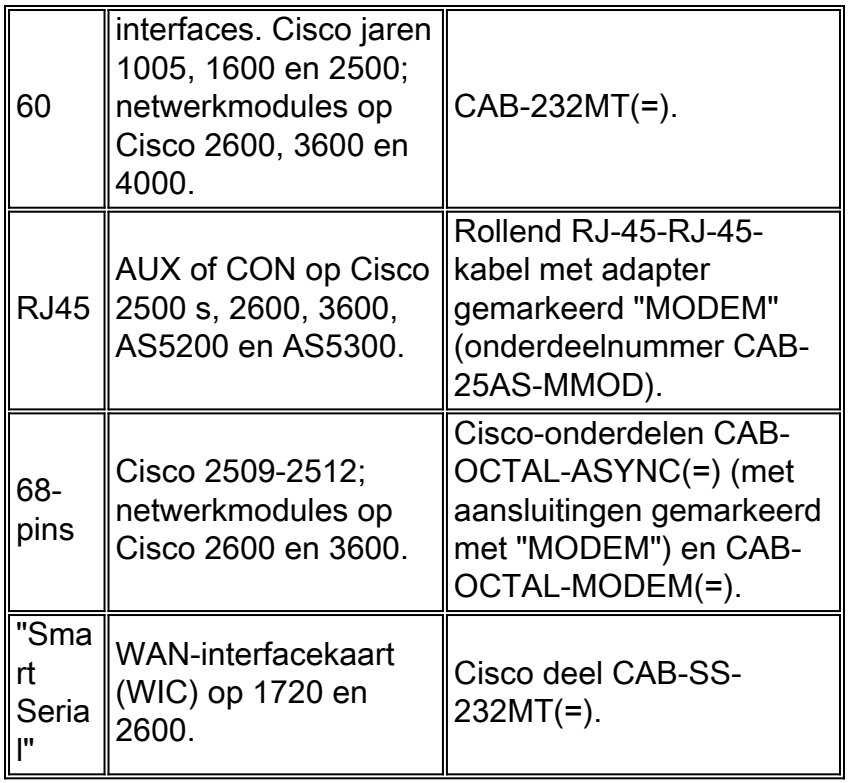

Opmerking: Sync/async-interfaces hebben de fysieke laag async-configuratieopdracht nodig om in asynchrone modus te kunnen werken.

Opmerking: Cisco 1005 vereist de IP/ASYNC of de IP/IPX/ASYNC functieset van Cisco IOSsoftware om asynchrone modus op zijn seriële interface toe te staan.

#### <span id="page-2-0"></span>Console poortproblemen

Er zijn verschillende voordelen om een modem aan te sluiten op de console poort van een router in plaats van de AUX poort. De nadelen zijn echter aanzienlijk.

#### Voordelen van het aansluiten van een modem op de troostpoort:

- U kunt wachtwoorden extern herstellen. Mogelijk hebt u nog steeds iemand op de locatie met de router nodig om de stroom in te schakelen. Afgezien daarvan is het identiek aan daar zijn met de router.
- Het is een handige manier om een tweede modem aan een router zonder asynchrone poorten toe te voegen. Dit is voordelig als u toegang moet hebben tot de router voor configuratie of beheer en de AUX-poort vrij moet laten voor dial-on-demand routing (DDR).
- Sommige routers (bijvoorbeeld Cisco 1600's) hebben geen AUX-poorten. Als u een modem aan de router wilt verbinden en de seriële poort(s) gratis wilt laten voor andere verbindingen, is de console de enige optie.

#### Schadelen bij het aansluiten van een modem op de console poort:

De console poort ondersteunt geen RS232 modemcontrole (gegevensset gereed/Data Carrier ●Detect (DSR/DCD), gegevensterminal gereed (DTR)). Daarom daalt de modemverbinding niet automatisch wanneer de EXEC-sessie wordt beëindigd (logout). De gebruiker moet de sessie handmatig afsluiten.

- Serieuzer: als de modemverbinding wordt verbroken, wordt de EXEC-sessie niet automatisch gereset. Dit kan een veiligheidsgat vormen, in die zin dat een volgende vraag in die modem tot de console kan toegang hebben zonder een wachtwoord in te voeren. U kunt het gat kleiner maken wanneer u een strakke uitval op de lijn instelt. Als beveiliging echter belangrijk is, gebruikt u een modem die een wachtwoord kan instellen.
- $\bullet$  In tegenstelling tot andere async lijnen, steunt de console poort geen hardware (Helder om te verzenden/Klaar om te verzenden (CTS/RTS) stroomcontrole. Cisco raadt u aan geen stroomcontrole te gebruiken. Als er gegevensoverschrijdingen worden aangetroffen, kunt u echter de stroomcontrole van de software (XON/XOFF) inschakelen.
- De console poorten op de meeste systemen ondersteunen alleen snelheden tot 9600 bps.
- De console poort ontbeert omgekeerd telnet vermogen. Als de modem zijn opgeslagen initialisatietoets verliest, is de enige remedie om de modem fysiek van de router los te koppelen en hem aan een ander apparaat (zoals een AUX poort of een PC) toe te voegen om te herinitialiseren. Als een modem op een AUX poort zijn initialisatietoestand verliest, kunt u reverse telnet gebruiken om het probleem op te lossen.
- U kunt geen troostpoort gebruiken voor wijzerplaat-op-vraag routing omdat het geen overeenkomstige asynchrone interface heeft.

Opmerking: de rest van dit document is gericht op niet-console-verbindingen.

### <span id="page-3-0"></span>**Lijnconfiguratie**

Het is van essentieel belang dat u de TTY-lijn configureren voordat u de modem zelf configureren of initialiseert. De twee belangrijkste redenen zijn:

- Om omgekeerde Telnet-toegang tot de modem toe te staan.
- Als u de lijnsnelheid verandert nadat de modem wordt geïnitialiseerd, communiceert de modem niet meer met de router tot zij opnieuw bij welke snelheid om met de router te praten wordt verteld.

In het algemeen werkt deze lijnconfiguratie het best:

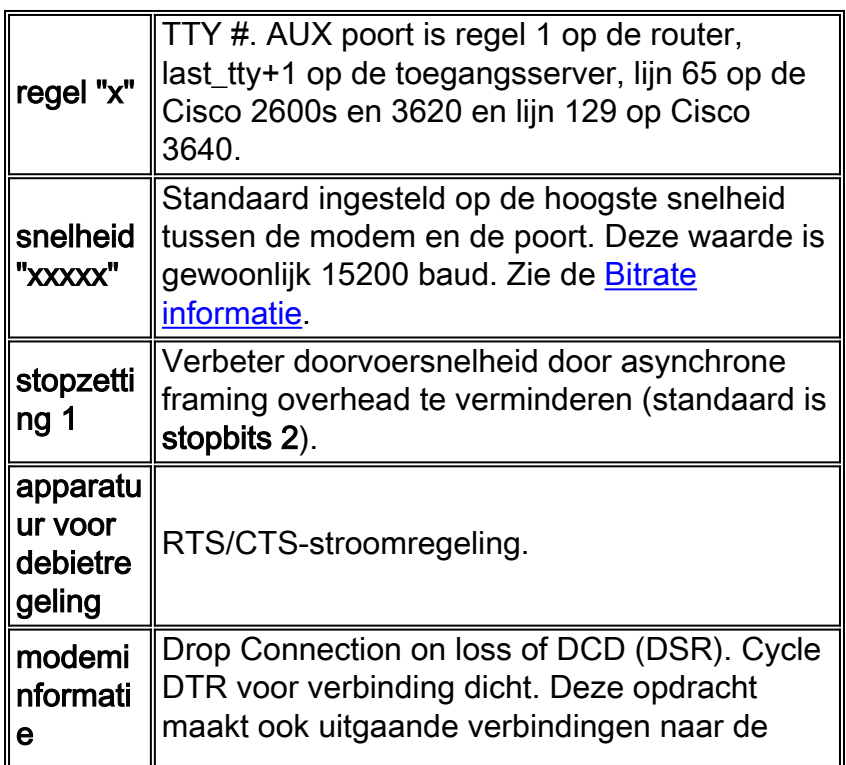

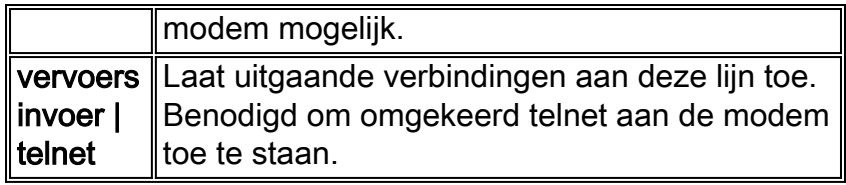

Deze configuratie gaat ervan uit dat de modem altijd met ons praat met "snelheid" (dit is waarom u SNELHEID op de modem moet sluiten), dat de CD leiding van de modem de huidige status van de drager weerspiegelt en dat de modem omhoog hangt wanneer de router DTR daalt. Vermijd het vervangen van autobaden door snelheid, indien mogelijk, aangezien dit meestal leidt tot een lagere doorvoersnelheid.

### <span id="page-4-0"></span>**Bitmapinformatie**

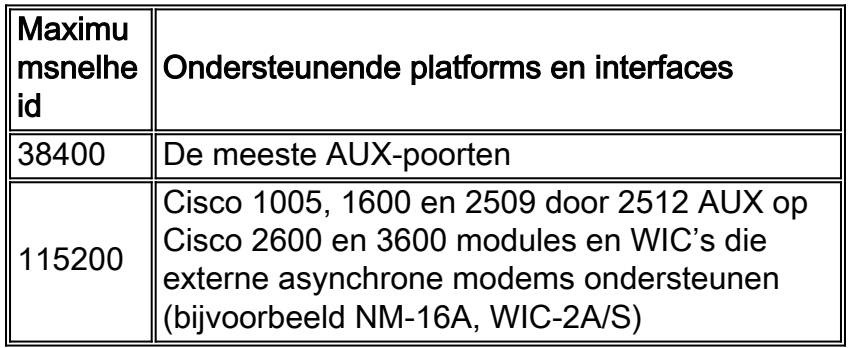

Opmerking: Als u via de AUX poort routeert, merk op dat elk teken een processor onderbreekt. U kunt een abnormaal hoog CPU-gebruik oplossen wanneer u een lagere AUX-poortsnelheid gebruikt.

# <span id="page-4-1"></span>**Modemconfiguratie**

Cisco raadt u aan het modemtype <modemcap\_name> opdracht te gebruiken (geïntroduceerd in Cisco IOS-softwarerelease 11.1) om modems te configureren die aan asynchrone lijnen zijn gekoppeld. Als u een versie van Cisco IOS-software eerder dan 11.1 gebruikt, kunt u script opstarten en script resetten om de modems te configureren via een [chat script.](#page-6-1)

Voor de meeste toepassingen, moet u een moderne modem configureren als de volgende lijstdetails:

- Beginwaarden op fabriekswaarden (gebruik indien mogelijk een hardwarestroomregelingsjabloon).
- Gebruik de controle van de goederenstroom (RTS/CTS).
- Gebruik normale modemcontrole (hang omhoog op Dtr; druppel DCD op dragerdruppel).
- Schakel error control in (LAP-M [V.42] en MNP), maar waarvoor geen behoefte is.
- Gegevenscompressie inschakelen, maar niet nodig (V.42bis).
- Schakel alle modulaties in die door de modem worden ondersteund.
- Sluit DTE-snelheid aan op de hoogste snelheid die door zowel de modem als de asynchrone lijn wordt ondersteund.
- Laat indien nodig het antwoord automatisch branden. Wanneer u in autoantwoordmodus staat, negeer de ontsnappingssequentie (++).

Raadpleeg de documentatie die door uw verkoper is meegeleverd of zie de [www.56k.com](http://www.56k.com/) -pagina voor een lijst met koppelingen naar deze documentatie voor meer informatie over de opdrachtset

die door uw modem wordt gebruikt.

#### <span id="page-5-0"></span>Modules en modemconfiguratie

Cisco IOS-software handhaaft een reeks ingebouwde modems voor verschillende interne en externe modems. Deze uitvoer toont een voorbeeld van modemcap van Cisco IOSsoftwarerelease 11.3(9)T:

router#**show modemcap**

default codex\_3260 usr courier usr\_sportster hayes\_optima global\_village viva telebit\_t3000 microcom\_hdms microcom\_server nec\_v34 nec\_v110 nec\_piafs cisco\_v110 mica

Als u meent dat een van deze ingebouwde modemkaarten geschikt is, kunt u het modemtype <*modemnaam*> of de opdracht voor automatische configuratie van de modem gebruiken:

```
async-1#terminal monitor
async-1#debug confmodem
Modem Configuration Database debugging is on
async-1#configure terminal
Enter configuration commands, one per line. End with CNTL/Z.
async-1(config)#line 1
async-1(config-line)#modem autoconfigure discovery
async-1(config-line)#
*Mar 3 03:02:19.535: TTY1: detection speed (38400) response ---OK---
*Mar 3 03:02:24.727: TTY1: Modem type is default
*Mar 3 03:02:24.731: TTY1: Modem command: --AT&F&C1&D2SO=1H0--
*Mar 3 03:02:25.259: TTY1: Modem configuration succeeded
*Mar 3 03:02:25.259: TTY1: Detected modem speed 38400
*Mar 3 03:02:25.259: TTY1: Done with modem configuration
```
Opmerking: De ingebouwde modemcap mica bestaat uit een &F. U kunt deze standaard met veel modems gebruiken om de standaardinstellingen van de fabriek opnieuw in te stellen.

Opmerking: Cisco garandeert niet de geschiktheid of stroomsterkte van de ingebouwde modems voor niet-Cisco modems.

U kunt ook uw eigen modemcap definiëren en de opdracht modemautoconfiguratie gebruiken:

```
Enter configuration commands, one per line. End with CNTL/Z.
async-1(config)#modemcap edit MyTest misc &FSO=1
async-1(config)#line 1
async-1(config-line)#modem autoconfigure type MyTest
async-1(config-line)#
*Mar 3 03:06:30.931: TTY1: detection speed (38400) response ---OK---
*Mar 3 03:06:30.963: TTY1: Modem command: --AT&FSO=1--
*Mar 3 03:06:31.483: TTY1: Modem configuration succeeded
*Mar 3 03:06:31.487: TTY1: Detected modem speed 38400
*Mar 3 03:06:31.487: TTY1: Done with modem configuration
```
#### <span id="page-6-0"></span>Een modemdop maken

Gebruik deze mondiale configuratieopdracht om uw eigen modemcap te definiëren:

**modemcap edit <***modemcap\_name***> miscellaneous <***initialization string***>**

De modemcap wordt toegepast op de lijnconfiguratie met deze opdracht:

**modem autoconfigure type <***modemcap\_name***>**

Hier zijn een aantal nuttige [modemopdrachten die specifiek zijn voor de fabrikant.](#page-8-1)

Opmerking: de initialisatie string in de modemcap commandoopdracht wordt ingevoerd zonder voorafgaande AT en zonder beëindigen &W.

Opmerking: de modemcap name in deze opdrachten mag niet dezelfde zijn als een van de vooraf gedefinieerde items die in de opdracht Modemcap worden genoemd.

Opmerking: De initialisatietoets moet beginnen met de opdracht om de standaardinstellingen te herstellen (normaal &F of &F1).

Opmerking: om deze methode te kunnen gebruiken, moet de modem zijn geconfigureerd met echo- en responscodes die zijn ingeschakeld. De modems komen doorga[a](#page-7-0)ns van de fabriek waar deze waarden worden ingesteld. U moet echter mogelijk [telnet](#page-7-0) handmatig [omkeren](#page-7-0) naar de modem en de opdracht uitgeven om echo en respons aan te zetten. De gebruikelijke opdracht om dit te doen is ATE1Q0. Controleer uw modemdocumentatie.

#### <span id="page-6-1"></span>Een Chatscripts maken

Gebruik deze mondiale configuratieopdracht om een chat script te configureren voor de configuratie van een modem:

```
chat-script <script-name> AT OK "initialization string" OK
```
U kunt het script dat u hebt ontvangen handmatig aanroepen voor één regel met deze opdracht:

Het script kan ook automatisch worden opgeroepen. Voeg deze opdracht toe aan de lijnconfiguratie:

**script startup <***script-name***> script reset <***script-name***>**

Het chat script wordt opgeroepen telkens wanneer het systeem wordt herladen, de regel wordt opnieuw ingesteld bij de beëindiging van een sessie of de regel wordt handmatig gewist.

Gebruik de opdracht debug chat om te controleren of het script goed werkt.

Opmerking: Om deze methode te kunnen gebruiken, moet u de modem configureren met een echo- en reactiecodes ingeschakeld. De modems komen doorgaans van de fab[r](#page-7-0)iek waar deze waarden worden ingesteld. Maar, zou u [telnet](#page-7-0) handmatig op de modem moeten [keren](#page-7-0) en de opdracht moeten uitgeven om echo en reactie aan te zetten. De gebruikelijke opdracht om dit te doen is ATE1Q0. Controleer uw modemdocumentatie.

#### <span id="page-7-0"></span>Omgekeerde telnetting

Geef deze opdracht uit om een omgekeerde Telnet-verbinding op te zetten:

#### **telnet x.x.x.x 2yyy or [2000+yyy]**

De x.x.x representeert het IP adres van om het even welke up/up interface op de router van Cisco (bijvoorbeeld, een Ethernet of Loopback) en yyy is het lijnnummer waaraan u wilt verbinden. Als u de TTY-lijn al hebt ingesteld, kunt u de telnet-opdracht vanaf elk willekeurig netwerk uitgeven dat de x.x.x.x interface kan pingelen.

De AUX poort van om het even welke router is het laatste async lijnnummer + 1. U kunt de tonen lijn of lijn aux 0 opdracht tonen om te zien welk lijnnummer dit is.

Als uw verbinding wordt geweigerd, betekent dit gewoonlijk dat er al een verbinding met die haven is, of er is een EXEC (prompt) die op die haven loopt. De oorzaak kan zijn dat de modem niet CD na een vraag de verbinding verlaagt. Dit levert een EXEC op die na het los koppelen blijft. Om de lijn terug in een staat te dwingen, kunt u de lijn uit de console wissen om het opnieuw te proberen. Als dit nog niet lukt, zorg er dan voor dat u de modeminformatie hebt ingesteld en alle transportinvoer hebt ingesteld | telnet opdrachten voor die lijn. Zorg er ook voor dat de modem niet is ingesteld om DTR te omzeilen (bijvoorbeeld omdat de USR-modems met DIP-switch instellingen kunnen doen). Als u geen modemcontrole hebt (zoals in pre-9.21 AUX poorten), zorg er dan voor dat u de geen exec-opdracht op de lijn instelt voordat u een omgekeerde verbinding maakt. U kunt ook proberen om de modem te configureren met behulp van een externe terminal. In laatste instantie dient u de modem los te koppelen, de lijn te verwijderen, de Telnet-verbinding te maken en vervolgens de modem aan te sluiten. Dit voorkomt een foutieve modem van het ontkennen van lijntoegang.

Geef altijd de initialiseringsopdrachten aan de modem uit die met AT beginnen en geef deze uit bij

de snelheid waarmee u de modem met de Cisco router wilt praten. Dit waarborgt dat de modem altijd met de verwachte snelheid gesproken wordt, ongeacht de snelheid van een inkomende modemverbinding (als u de modem instelt om op de DTE-snelheid te vergrendelen, wat vereist is).

# <span id="page-8-0"></span>**Caveats**

- $\bullet$  Als uw DICOM EXEC-verbinding niet meer lijkt te reageren, voer **^U** (duidelijke lijn) en **^Q** (XON) in en druk vervolgens een paar keer op.
- Wanneer u inbel bent, als u **stop** typt en de modem niet opgehangt, dan kijkt u niet naar DTR, werd de modemcontrole niet goed ingesteld op de router van Cisco, of de bekabeling is onjuist.
- Als u zichzelf in de sessie van iemand anders vindt (in de configuratie-prompt) wanneer u inbelt, laat de modem de cd bij de loskoppeling niet vallen of hebt u de modemcontrole op de router van Cisco niet ingesteld.
- Als u een +++ op de dialing modem geeft gevolgd door een ATO-opdracht en ontdekt dat uw verbinding niet reageert, interpreteerde de antwoordmodem +++ toen deze op u werd aangesloten. Dit is een bug in de antwoordmodem en is waargenomen bij veel modems. Er is misschien een switch om dat te verslaan, maar het varieert van modem tot modem.
- Als u in de lijnconfiguratie **automatisch** hebt ingeschakeld, is een vervoersterugkeer vereist om in EXEC te geraken.
- Als u ervoor kiest om hardware (RTS/CTS)-stroomcontrole uit te voeren (wat Cisco sterk aanbeveelt), zorg er dan voor dat deze optie is ingeschakeld op zowel de DTE (router/Access Server) als de modem (DCE). Als de ene aan en de andere uit staan, veroorzaakt dit gegevensverlies.
- Als u een MDCE-connector hebt, schakelt u deze in een MMOD-connector door pin 6 naar pin 8 te verplaatsen. Dit komt doordat de meeste modems CD gebruiken en niet DSR om de aanwezigheid van een drager aan te geven. Als dit niet het geval is, kunnen sommige modems worden geprogrammeerd om dragerinformatie te verstrekken via DSR.

### <span id="page-8-1"></span>Initialiseringsopdrachten voor specifieke modems van de fabrikant

Aanbevolen initialiseringskoorden worden hier geleverd voor bepaalde gemeenschappelijke modems, maar let op dat Cisco niet garandeert dat ze geschikt of actueel zijn. Raadpleeg bij twijfel de documentatie of technische ondersteuning van de modemverkoper.

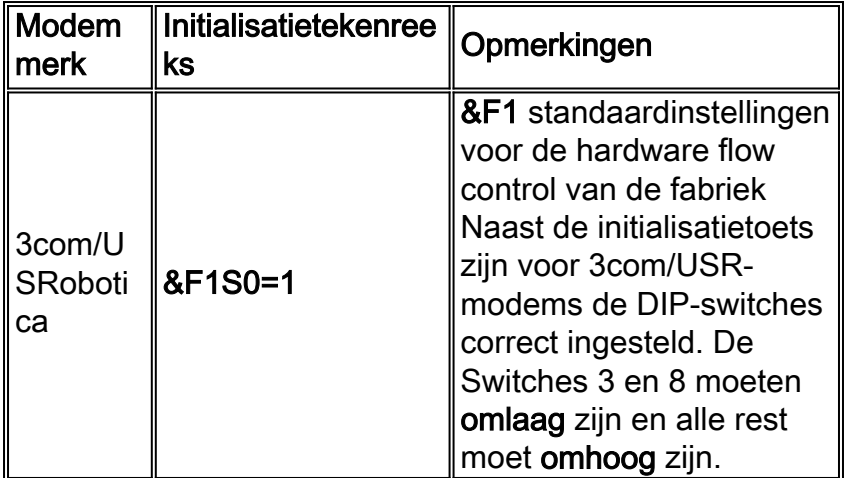

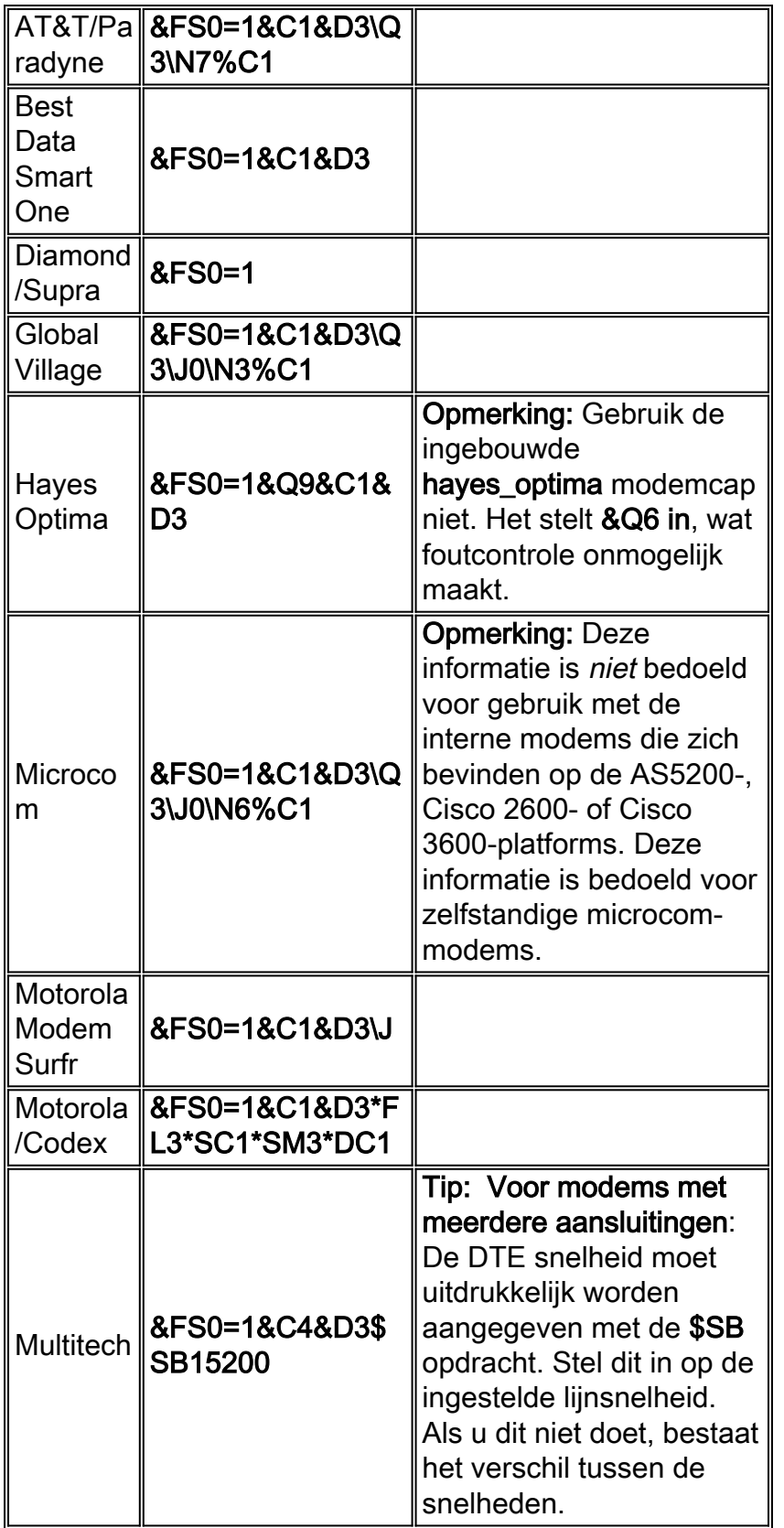

# <span id="page-9-0"></span>Gerelateerde informatie

- [Ondersteuning voor toegangsproducten](//www.cisco.com/en/US/products/hw/iad/tsd_products_support_category_home.html?referring_site=bodynav)
- Technische ondersteuning en documentatie Cisco Systems